## Updating R from R (on Windows) – {installr} package

Upgrading R on Windows is not easy. While the [R FAQ offer guidelines](https://cran.r-project.org/bin/windows/base/rw-FAQ.html#What_0027s-the-best-way-to-upgrade_003f), some users may prefer to simply run a command in order to upgrade their R to the latest version. That is what the *new* [{installr}](https://cran.r-project.org/web/packages/installr/) package is all about.

The {[installr}](https://cran.r-project.org/web/packages/installr/) package offers a set of R functions for the installation and updating of software (currently, only on Windows OS).

## https://www.r-statistics.com/tag/check-for-update/

To update R, you can simply run the following code:

# installing/loading the package: **if**(!**require**(installr)) { **install.packages**("installr"); **require**(installr)} #load / install+load installr

# using the package: updateR() # this will start the updating process of your R installation. It will check for newer versions, and if one is available, will guide you through the decisions you'd need to make.

## Running this function performs the following steps:

- **Check what is the latest R version**. If the current installed R version is up-to-date, the function ends (and returns FALSE)
- If a newer version is available, you will be asked if to **review the NEWS** of the latest R version – in order to decide if to install the newest R or not.
- If you wish it the function will **download and install** the latest R version. (you will need to press the "next" buttons on your own)
- Once the installation is done, you should press "any-key", and the function will proceed with **copying all of your packages** from your old (well, current) R installation, into your newer R installation.
- You can then **erase** all of the **packages** in your **old R** installation.
- After your packages are moved (and the old ones possibly erased), you will get the option to **update** all of your **packages** in the new version of R.

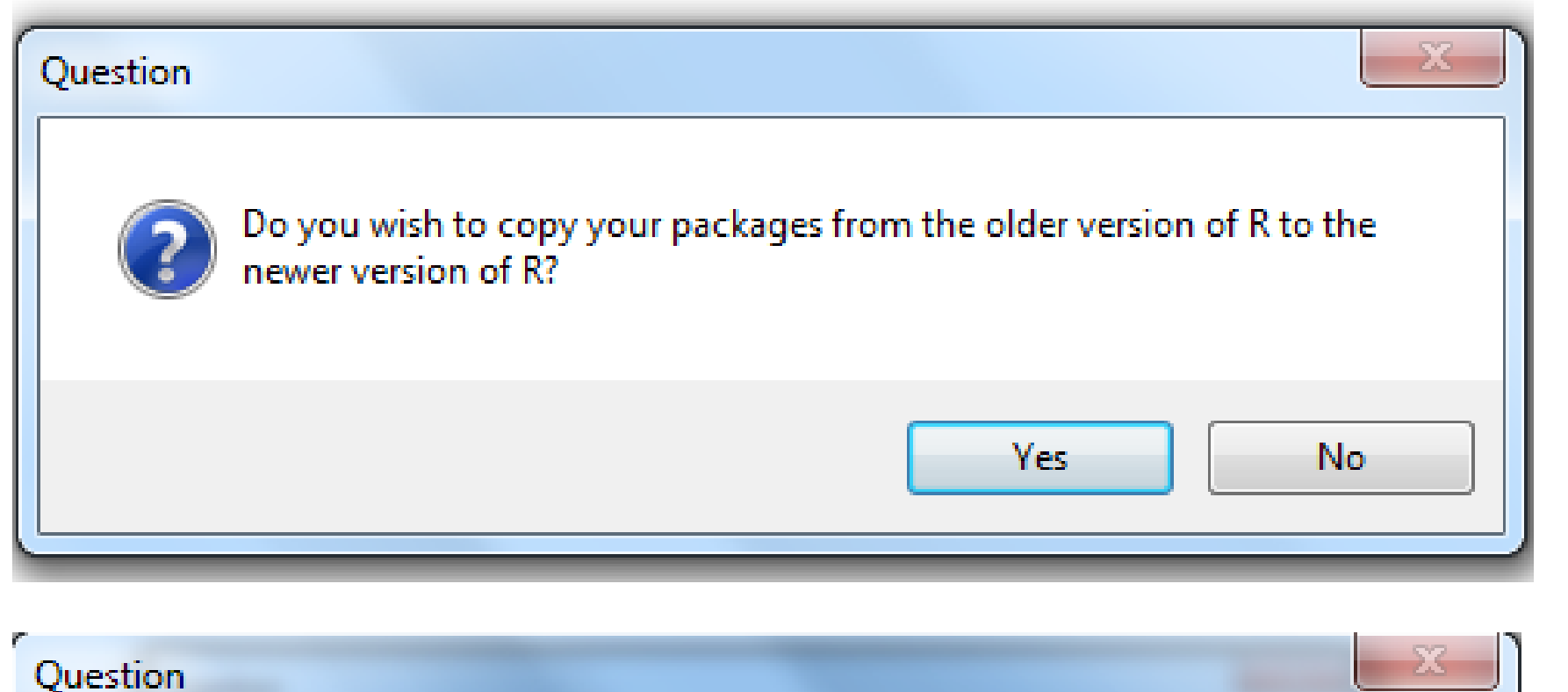

Copy installed R packages from older version to newer version

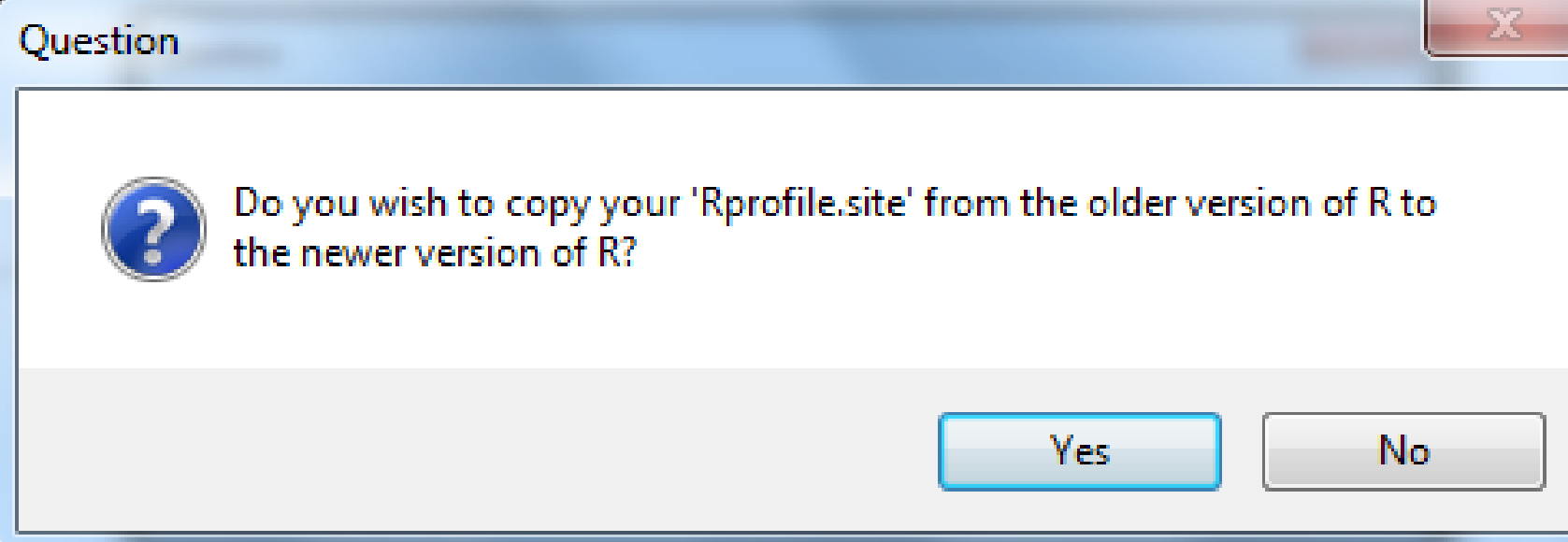

Copy Rprofile.site from older to newer version. This file customizes the R environment (wd)

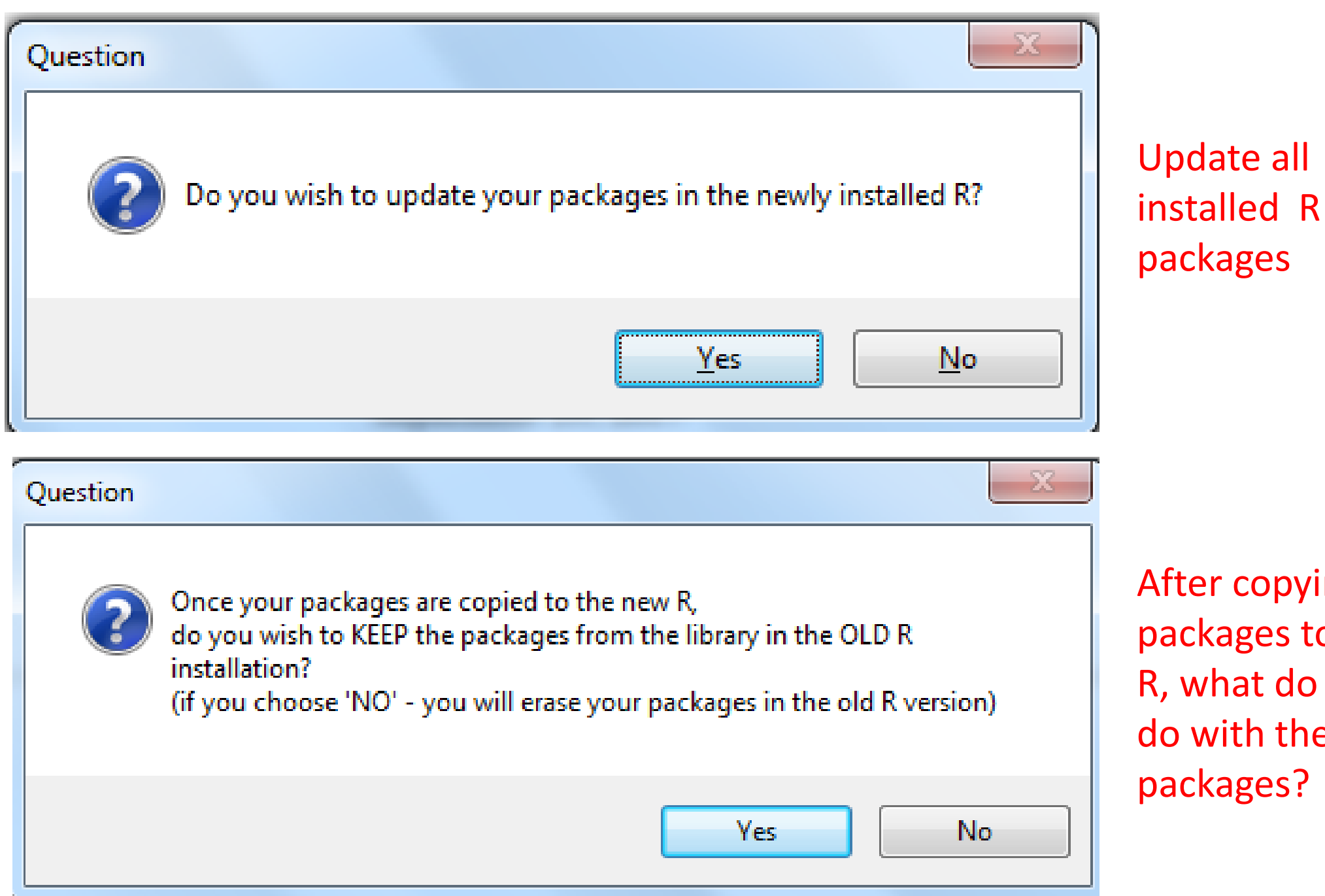

After copying the packages to new R, what do you do with the old R packages?

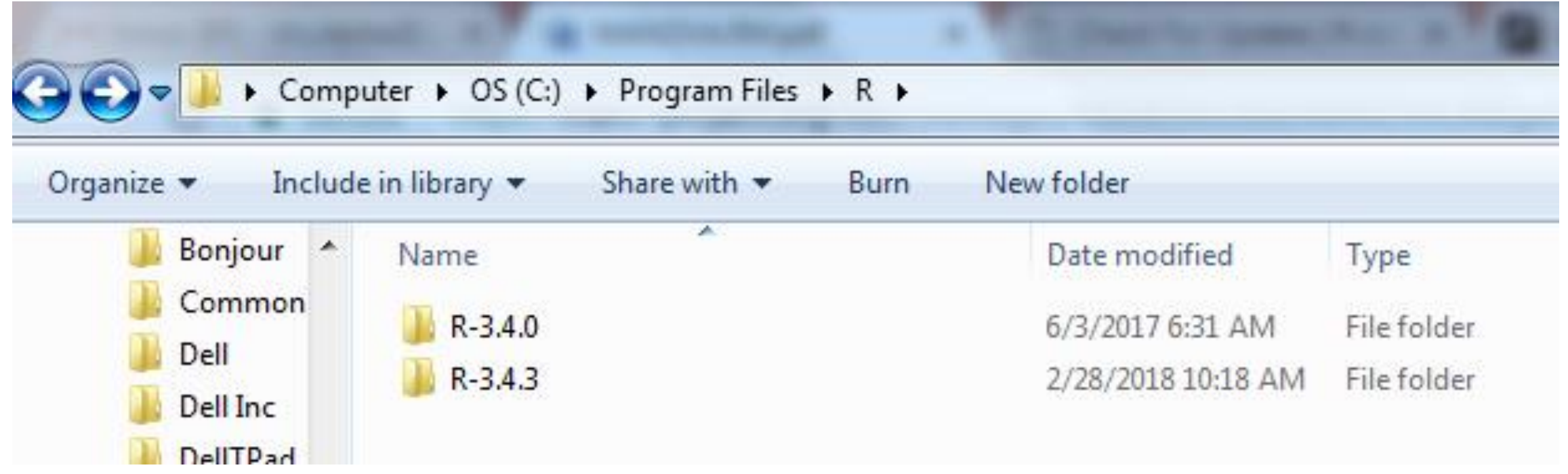

NOTE: When update is completed, you have two R folders.

Erase the older version (R-3.4.0)